## **TEAC**

ポータブルヘッドホンアンプ / デジタルオーディオプレーヤー

# **HA-P90SD**

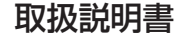

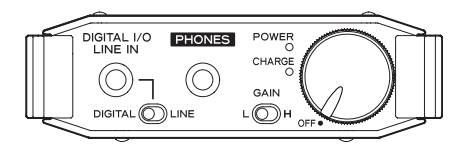

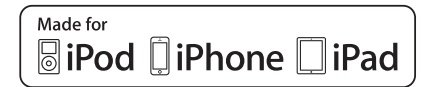

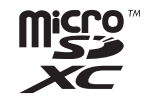

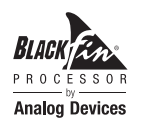

D01249801A

"Made for iPod," "Made for iPhone," and "Made for iPad" mean that an electronic accessory has been designed to connect specifically to iPod, iPhone, or iPad, respectively, and has been certified by the developer to meet Apple performance standards.

Apple is not responsible for the operation of this device or its compliance with safety and regulatory standards.

Please note that the use of this accessory with iPod, iPhone, or iPad may affect wireless performance.

Apple, iPad, iPod, iPod, touch, Macintosh and Mac OS are trademarks of Apple Inc., registered in the U.S. and other countries.

IOS is a trademark or registered trademark of Cisco in the U.S. and other countries and is used under license.

Microsoft and Windows are either registered trademarks or trademarks of Microsoft Corporation in the United States and/or other countries.

micro SDXC Logo is a trademark of SD-3C, LLC.

MPEG Layer-3 audio coding technology licensed from Fraunhofer IIS and Thomson Licensing.

This product is protected by certain intellectual property rights of Microsoft. Use or distribution of such technology outside of this product is prohibited without a license from Microsoft.

"DSD" is a registered trademark.

Blackfin® and the Blackfin logo are registered trademarks of Analog Devices, Inc. Android is a trademark of Google Inc.

記載されている会社名、製品名、ロゴマークは各社の商標または登録 商標です。

オープンソースに関する著作権およびライセンスは巻末の「ソフトウェ アに関する重要なお知らせ」に記載します。

## 目次

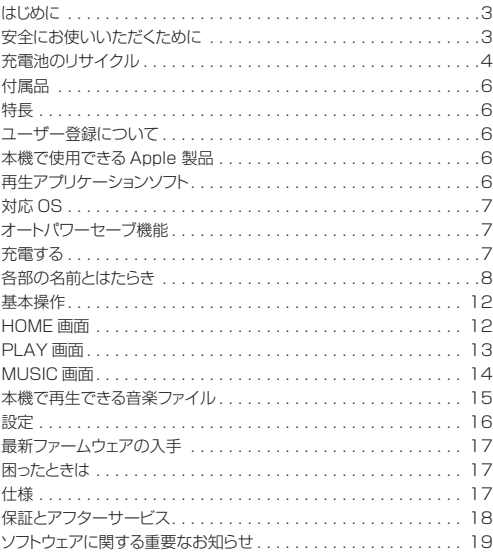

## <span id="page-2-0"></span>はじめに

ティアック製品をお買い上げいただき、誠にありがとうございます。 ご使用になる前にこの取扱説明書をよくお読みください。 また、お読みになったあとは、いつでも見られるところに大切に保 管してください。

末永くご愛用くださいますよう、お願い申し上げます。

## 安全にお使いいただくために

製品を安全に正しくお使いいただき、あなたや他の人々への危害や財 産への損害を未然に防止するために、以下の注意事項をよくお読みく ださい。

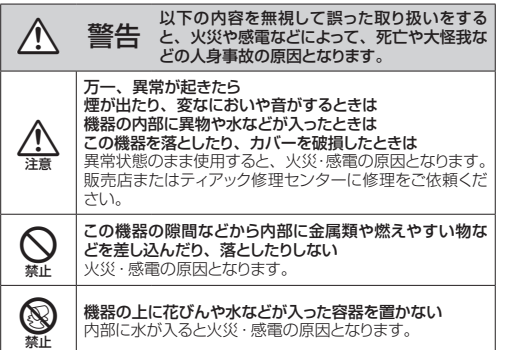

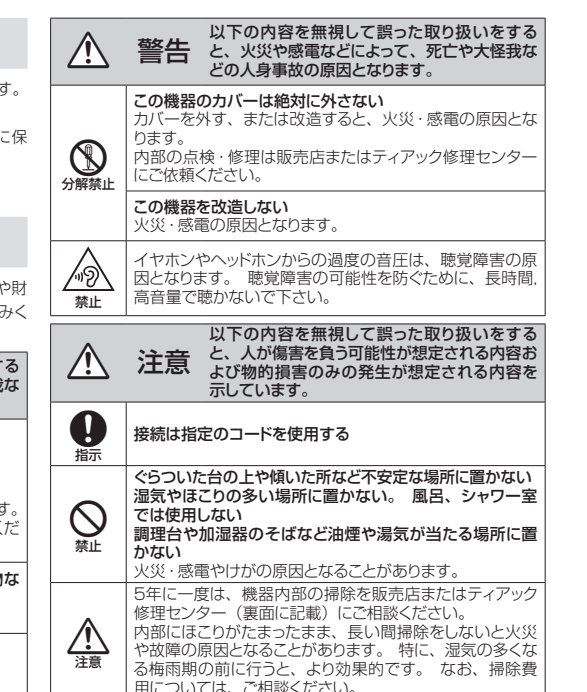

<span id="page-3-0"></span>本製品はリチウムイオン電池を使用しています。 発熱、発火、液漏れ 等を避けるため、以下の注意事項を必ず守ってください。

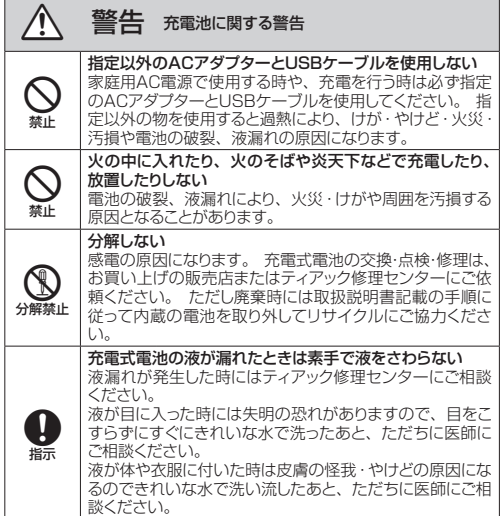

## 充電池のリサイクル

本機にはリチウムイオン電池を使用しています。リチウ ムイオン電池はリサイクル可能な貴重な資源です。ご使 用済みの製品の廃棄に際しては、リチウムイオン電池を 取り外して、リサイクルにご協力ください。

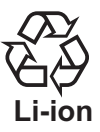

● ご不明な点は、弊社AVお客様相談室(裏表紙に記載)<br>- にお問い合わせください。

### V 注意

● 製品を廃棄するとき以外は、絶対に本体を分解しないでください。

● 充雷式雷池の交換は、ティアック修理センターに依頼してください。

#### 充電池の取り外し方

充電池を取り外す場合は、電源をオンにして完全に動作しなくなる まで電池を放電させてから行ってください。( オートパワーセーブ機 能が働いた場合は、電源を一度オフにして再びオンにしてください。)

● 本機を分解するには、 プラスドライバー (#0)、 1.3mm 6 角レンチ が必要です。

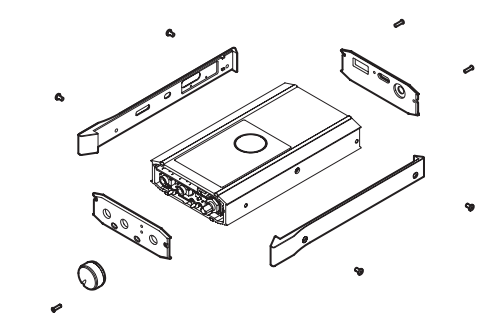

1 本体側面のネジ (4 ヵ所 ) を外す。

2 電源 / 音量つまみを引き抜き、フロントパネル ■ ウィンドウ、ボタンを取り外す。

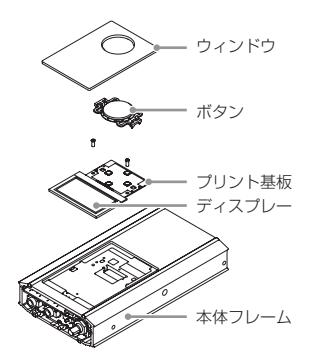

とリアパネルを止めているネジ (4 ヵ所 ) を外す。 4 プリント基板を止めているネジ (2 ヵ所 ) を外 し、ディスプレイと一緒に取り外す。

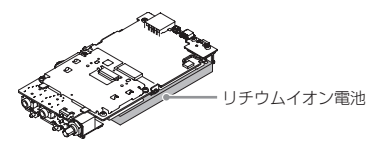

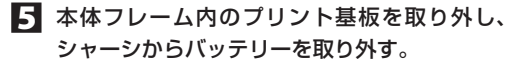

### <span id="page-5-0"></span>付属品

万一、付属品に不足や損傷がありましたら、お買い上げになった販売店 または弊社 AV お客様相談室 ( 裏面に記載 ) にご連絡ください。

DC 電源供給用ケーブル (DC プラグ -USB A 端子 ) × 1 パソコン接続用 USB ケーブル (USB マイクロ B 端子 -USB A 端子) × 1 RCA 変換ケーブル (RCA - Mini Plug) × 1

固定用ゴムバンド \* × 2

取扱説明書 ( 保証書つき )( 本書 ) × 1

\* 本機に音楽プレーヤーなどを固定するときに使用します。

## 特長

Apple 製品 (iOS デバイス ) に対応した USB DAC 内蔵のポータブル ヘッドホンアンプ / デジタルオーディオプレーヤーです。USB オーディ オ 対応 (192kHz/24bit、DSD5.6MHz/DSD128) アシンクロナ ス ( 非同期 ) モードにより、本機内部の高精度クロックによる正確な D/ A 変換を可能とすることで、高音質なコンテンツの再生に対応しました。 本製品はアナログ・デバイセズ社製 16/32 ビット Blackfin® 組み込み プロセッサを搭載し製品のデジタル信号処理と制御を行っています。 この Blackfin® プロセッサを搭載することにより製品の高性能化・省電 力化を実現しています。

## ユーザー登録について

TEAC のウェブサイトにて、オンラインでのユーザー登録をお願い いたします。

http://teac.jp/support/registration/

## 本機で使用できる Apple 製品

以下の Apple 製品を本機に接続して使うことができます。 iPhone 5s、 iPhone 5c、 iPhone 5、iPad Retina ( 第 4 世代 )、 iPad Air、iPad mini、iPad mini Retina、 iPod touch ( 第 5 世代 ) 下記の弊社ホームページの iPod 動作確認表もご参照ください。

http://teac.jp/support/ipod/

● 本機の iPod/iPhone/iPad 接続端子に iPod/iPhone/iPad を接続 するには、必ず iPod/iPhone/iPad に付属する USB ケーブルをお 使いください。純正ケーブル以外での動作は保証出来ません。

## 再生アプリケーションソフト

#### Windows、Mac 版

ハイレゾファイルに対応した再生アプリケーションソフト「TEAC HR Audio Player | (Windows版、Mac版)を以下の弊社ダウンロードペー ジよりダウンロードして、お使いいただくことができます。

http://teac.jp/product/hr\_audio\_player/downloads/ iOS アプリ

ハイレゾ音源再生に対応した iOS 用アプリ「TEAC HR Audio Player for iOS」が無償で利用できます。

http://teac.jp/product/hr\_audio\_player\_for\_ios/ Android アプリ

ハイレゾ音源再生に対応した Android 用アプリ\*「TEAC HR Audio Player for Android」が無償で利用できます。

http://teac.jp/product/hr\_audio\_player\_for\_android/ \*2015 年公開予定

## <span id="page-6-0"></span>対応 OS

USB 接続できるパソコンの OS は下記のいずれかとなります。

#### Microsoft Windows

Windows 7、Windows 8、Windows 8.1

- Windows で再生を行うには、パソコンに専用ドライバーをあらかじ めインストールしておく必要があります。
	- 以下の弊社ダウンロードページより専用ドライバーをダウンロードして ください。
	- < 専用ドライバーソフトダウンロードページ >

http://teac.jp/product/ha-p90sd/downloads/

#### **注意**

パソコンと USB ケーブルで接続する前には、必ず専用ドライバーソフ トをあらかじめインストールしておいてください。ドライバーがインス トールされていないパソコンと本機を接続した場合、正しく動作しませ ん。その後、正常にドライバーをインストールすることができなくなる 場合がありますのでご注意ください。

#### Mac OS X

OS X Lion 10.7

- OS X Mountain Lion 10.8
- OS X Mavericks 10.9
- Mac OS の場合、標準のドライバーで動作するためドライバーをイ ンストールする必要ありません。

これ以外の OS での動作保証はいたしません。

## オートパワーセーブ機能

以下の条件で自動的にスリープ状態になります。

#### ヘッドホンアンプ使用時

- 音声入力が無音の状態が 30 分続いたとき。
- ヘッドホン端子にヘッドホンジャックが差し込まれていない状態が 30 分間続いたとき。

SD カード再生時

● プレーヤー設定のオートパワーオフをオンした状態で、プレーヤーが 動作しない状態が設定時間の間続いたとき。

#### **注意**

スリープ状態を解除するには、音量つまみを左側に回して一度電源をオ フにしてください。

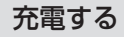

本機は充電式リチウムイオン電池を内蔵しています

● お買い上げ後はじめて使用するときや長期間使用しなかったときは、 充電をしてからご使用ください。

<span id="page-7-0"></span>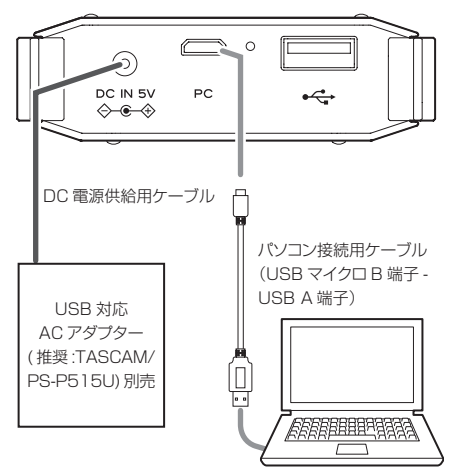

- 周囲の温度が 5℃~35℃の環境で充電してください。 この範囲外で充電すると、正常に充電できないことがあります。
- 付属のパソコン接続用ケーブルを使って、接続したパソコンから充電 できます。
- ●本機とパソコンは必ず直接接続してください。USB ハブなどを経由 して接続した場合、正常に充電できないことがあります。
- 付属のパソコン接続用ケーブルでパソコンに接続した場合、本機が有 効な USB デバイスとしてパソコンに認識されないと充電が開始され ないことがあります。
- パソコン接続からの充電は、木体の電源をオフルた場合のみ開始しま

す。電源をオンした状態でパソコンと接続しても充電は開始されません。

- DC 電源供給用ケーブルを使用して充電を開始している場合でも、大 音量で聴くと電池が消耗することがあります。
- 別売りで AC アダプター (TASCAM/PS-P515U) をご用意してい ます。付属の DC 電源供給用ケーブルを接続して充電してください。 充電時の最大電流は 1.5A です。パソコンから充電するよりも DC 電源を使って充電した方が早く充電できます。
- 付属の DC 電源供給用ケーブルとパソコン接続用ケーブルの両方を 接続した場合、DC 電源供給用ケーブル側から充電されます。パソコ ンからは充電されません。

## 各部の名前とはたらき

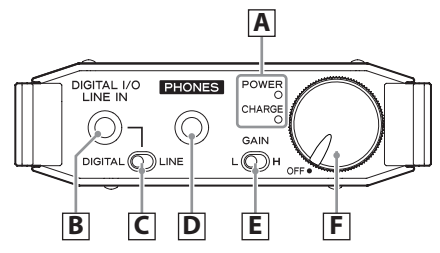

A インジケーター

POWER : 電源がオンのとき青く点灯します。 CHARGE : 充電中は赤く点灯し、充電が終了すると消灯します。

### ■ デジタル音声入出力・アナログ音声入力端子

デジタル音声を入出力、またはアナログ音声を入力します。 デジタル入力の場合

光接続:光ミニプラグを使用してください。

同軸接続:付属の RCA 変換ケーブルを使用してください。 光接続と同軸接続は自動で切り換わります。

アナログ入力の場合

付属の RCA 変換ケーブルを使用してください。 デジタル出力の場合

光接続:光ミニプラグを使用してください。 同軸接続:付属の RCA 変換ケーブルを使用してください。 光接続と同軸接続は自動で切り換わります。

### $|C|$  デジタル / アナログ切り換えスイッチ

デジタル入出力とアナログ入力を切り換えます。 スイッチと接続端子に接続されているケーブルが一致しない場合、 音声が入出力されません。

● デジタル入出力の切り換えは、メニュー内の設定画面で行います。

#### |D| ヘッドホン (PHONES) 端子

ヘッドホンのプラグ (3.5 mm ステレオミニタイプ ) を接続します。

**注意**

- 必ず音量を下げてからヘッドホンプラグを差し込み、ヘッドホン を装着してください。また、ヘッドホンを装着したまま、電源 のオン / オフや、ヘッドホン端子の抜き差しを行わないでくだ さい。突然大きな音が出て、聴力障害の原因となることがあ ります。
- ヘッドホン端子とデジタル出力端子の差し間違えに注意して下 さい。場合によっては、異常音・接続機器の故障が発生する 恐れがあります。

### E GAIN 切換スイッチ

使用するヘッドホンに合わせて、出力レベルを切り換えることが できます。

H: 出力レベル高

L: 出力レベル低

「H」に切り換える場合は、ボリュームを下げてから切り換えてく ださい。

**注意**

特に初めて使用するヘッドホンについては GAIN 切換えスイッチ を L に設定し、必ず音を出しながら 少しずつ音量つまみを上げ、 あらかじめ音圧感度の確認を行って下さい。

### F 電源 / 音量つまみ

左に止まるまで回すと電源がオフになります。

音量を調節します。右に回すと電源がオンになります。さらに 右に回すと音量が大きくなり、左に回すと小さくなります。

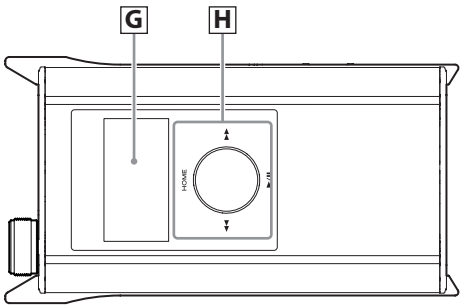

## G ディスプレイ

再生中の曲情報や MUSIC 画面での曲表示、本体の設定を画面 に表示します。

### ■ 操作ボタン

ホーム (HOME) ボタン

ホーム画面を表示します。

再生 / 一時停止 (7/9) ボタン

停止 / 一時停止中に押すと再生を開始します。

再生中に押すと一時停止します。

スキップサーチ (◀◀/▶▶) ボタン

前または後ろの曲にスキップします。 押し続けると、早送り/ 早戻しします。

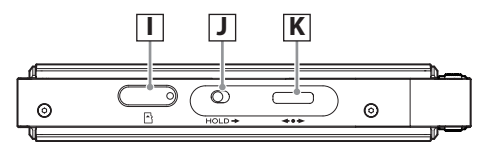

### I マイクロ SD カードスロット

音楽ファイルが保管された SD カードを挿入します。

- SDHC は FAT32 の最大ファイルサイズ制限の為、4GB 以 上のファイルを記録できません。
- 4GB 以上のファイルを取り扱いたい場合は、SDXC をお使 い下さい。

## J ホールド (HOLD) スイッチ

右にスライドするとホールド状態になり、ボタン操作が無効になり ます。

## $\overline{K}$  マルチウェイ・ボタン (<->)

MUSIC 画面で、曲の選択や曲のスキップなど多目的に用います。

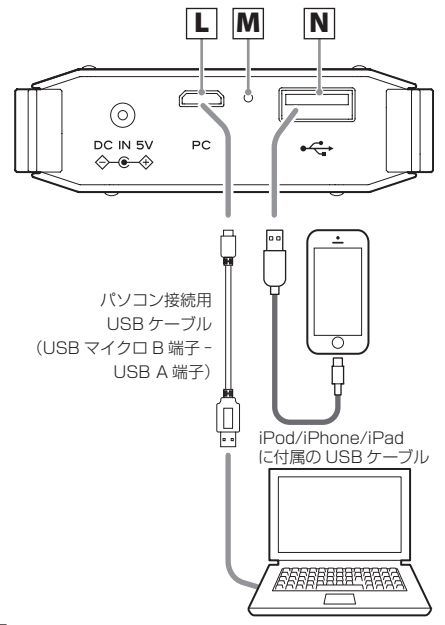

### パソコン接続端子

付属のパソコン接続用 USB ケーブル (USB マイクロ B 端子 - USB A 端子 ) を使用してパソコンと接続してください。

## 強制終了スイッチ

電源 / 音量つまみを電源がオフになる位置まで戻してから、穴に 合ったクリップなどを伸ばした細長いピンで押してください。 本機の電源が切れます。

## N iPod/iPhone/iPad 接続端子

iPod/iPhone/iPad に付属する USB ケーブルを使用して、本 機に接続してください。

o 本端子に iPod/iPhone/iPad 以外のものを接続した場合、 バッテリーの持続時間が著しく低下する可能性があります。

### 入力ソースについて

本機に入力切換えスイッチはありません。本機の電源がオンになってか ら、最初に接続された機器が入力ソースになります。

本機の電源がオンになったときに、複数の機器が接続されていた場合、 パソコン接続端子、iPod/iPhone/iPad 接続端子、デジタル音声入出 力・アナログ音声入力端子、マイクロ SD カードスロットの優先順位で 入力ソースが選択されます。

入力ソースを切り換える場合は、本機の電源を一度オフにして、聴きた い機器を接続しなおしてください。

### <span id="page-11-0"></span>基本操作

- V 全ての接続が終わってから電源をオンにし てください。
- 接続する機器の取扱説明書をよく読み、説明に従って接続して ください。
- 各接続ケーブルを電源コードと一緒に束ねないでください。ノイ ズ発生の原因になることがあります。
- 各プラグはしっかりと差し込んでください。

#### 外部入力機器を再生する。

- 1 入力ソースを接続する。
- 2 本機の電源をオンにする。 音量は小さめに設定してください。
- ■3 入力ソースが選択されるまで待つ。
	- 機器で再生を始める。
- 5 本機の電源/音量つまみを回して音量を調節する。

SD カードの音楽ファイルを再生する

- 1 SDカードをセットする。
- 2 本機の電源をオンにする。 音量は小さめに設定してください。
- 3 MUSIC 画面で再生するファイルを選択する。
- 再生/一時停止(▶/Ⅱ)ボタンを押して再生する。
- 5 本機の電源/音量つまみを回して音量を調節する。

#### **HOME** 画面

電源オン時に表示される最も標準的な画面です。

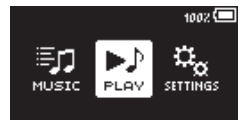

現在、選択しているモードは反転表示されます。

マルチウェイ・ボタンを押すと、選択したモード画面へ移動します。 マルチウェイ·ボタン(◆/◆)で下記の操作別3種類の画面を選択します。 HOME

- ーMUSIC 音楽ファイルの選択
- $-PLAY$  再生
- SETTINGS 設定

## <span id="page-12-0"></span>PLAY 画面

SD カード内の曲を再生している時の画面です。 HOME 画面から PLAY を選択すると、この画面が表示されます。

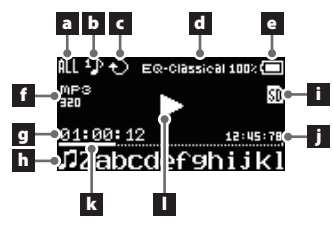

マルチウェイ・ボタン操作で再生動作ができます。

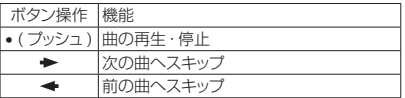

操作ボタンで曲の再生・お気に入り登録・画面移動ができます。

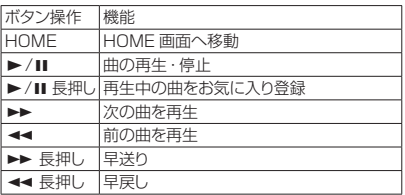

#### a 再生範囲表示

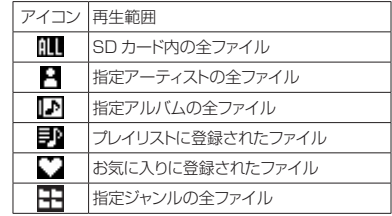

### b 再生モード表示

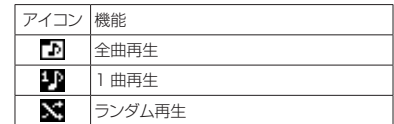

## c リピートモード表示

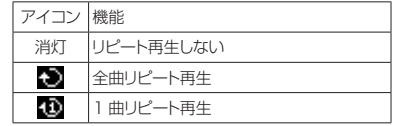

### d イコライザ表示

<span id="page-13-0"></span>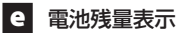

現在の電池残量を%表示します。

### ■■ ファイル情報表示

再生中のファイルの種類、ビットレートまたはサンプリング周波数 を表示します。

### g 経過時間表示

再生中のファイルの経過時間(時:分:秒)を表示します。

### h 曲名表示

再生中ファイルのタグ情報より、曲名を表示します。

i SD カード表示

SD カードの有 / 無を表示します。

## ■ 残り時間表示

再生中のファイルの残り時間(時:分:秒)を表示します。

### k 再生位置表示

現在の再生位置をバー表示します。

### l プレーヤーの状態表示

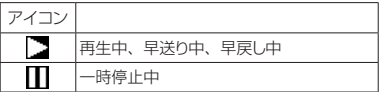

## MUSIC 画面

SD カード内の曲を選択する画面です。

HOME 画面から MUSIC を選択すると、この画面が表示されます。

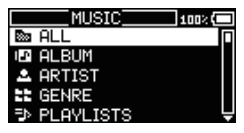

SD カードトに保存された曲を選択、管理します。 マルチウェイ・ボタン操作で曲のサーチ・選択ができます。

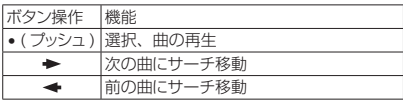

#### 操作ボタンで曲の再生・お気に入り登録・画面移動ができます。

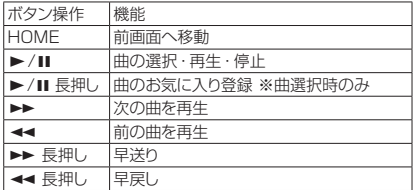

<span id="page-14-0"></span>MUSIC

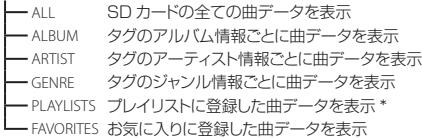

\*TEAC HR Audio Player のプレイリストが利用できます。

## 本機で再生できる音楽ファイル

#### MP3

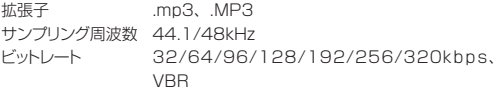

#### WMA

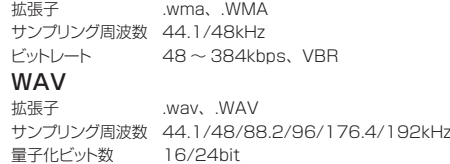

#### AAC

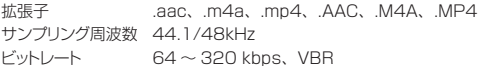

#### $F<sub>L</sub> \Delta C$

拡張子.flac、.FLAC サンプリング周波数 44.1/48/88.2/96kHz 量子化ビット数 16/24bit

### DSD (DSF, DSDIFF)

拡張子.dsf、.DSF、.dff、.DFF サンプリング周波数 5.6MHz (DSD128)、2.8MHz (DSD64) 量子化ビット数 1bit

<span id="page-15-0"></span>設定

プレーヤー設定画面です。

HOME 画面から SETTINGS を選択すると、この画面が表示されます。

| <b>SETTINGS</b> | 100% |
|-----------------|------|
| PLAY            |      |
| FΘ              |      |
| DISPLAY         |      |
| RESCAN          |      |
| HERS            |      |

マルチウェイ・ボタン操作で設定ができます。

| ボタン操作  | 機能       |
|--------|----------|
| •(プッシュ |          |
|        | 上にカーソル移動 |
|        | カーソル移動   |

操作ボタンで曲の再生・画面移動ができます。

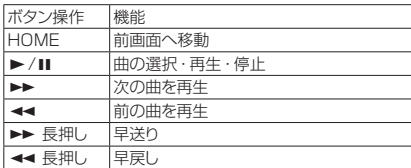

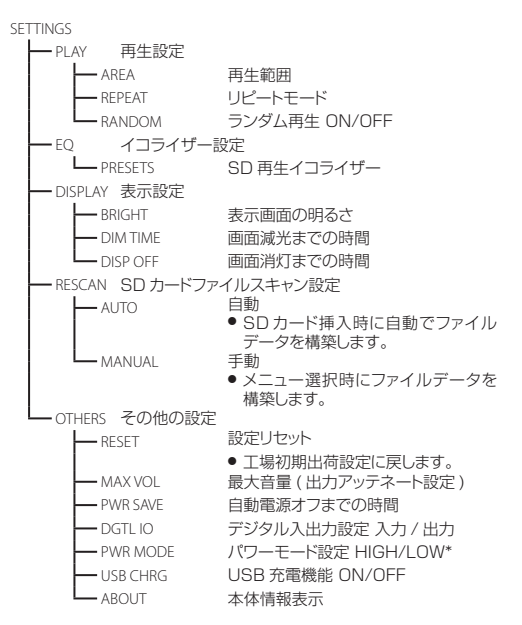

\* 電池持続時間が長くなりますが、定格出力が小さくなります。

### <span id="page-16-0"></span>最新ファームウェアの入手

最新ファームウェアは、ティアックホームページの HA-P90SD 製 品ページで公開しています。

( なお、ファームウェアが掲載されていない場合、更新はありません ) http://teac.jp/

トップページ右上の「サイト内検索」に「HA-P90SD」と入力して いただくことで製品ページを簡単に検索できます。

ファームウェアをアップデートする際は、製品ページ上にある説明に従っ て行ってください。

### 困ったときは

本機の調子がおかしい時は、サービスを依頼される前に以下の内容を もう一度チェックしてください。それでも正常に動作しない場合はお買 い上げの販売店またはティアック修理センターにご連絡ください。

#### 電源が入らない

- **→** バッテリーの電池残量が少ない場合、電源が入りません。DCプ ラグ、または USB マイクロ B 端子から充電してください。
- ◆ オートパワーセーブ機能が働いていませんか。音量つまみを左側 に回して一度電源をオフにしてください。

#### 音が出ない

- **→ 音量つまみ (Volume) で音量を調整してください。**
- e 接続機器の再生状態をもう一度確認してください。
- ◆ ヘッドホンジャックの接続を確認してください。

### 仕様

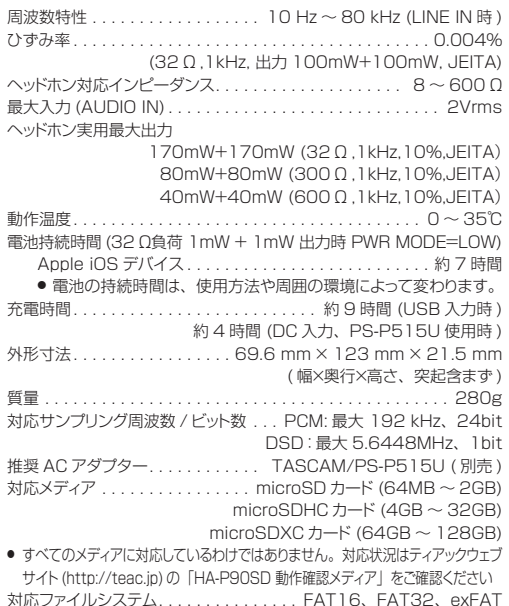

● 什様及び外観は改善のため予告なく変更することがあります。

● 取扱説明書のイラストが一部製品と異なる場合があります。

### <span id="page-17-0"></span>保証とアフターサービス

#### よくお読みください

#### ■ 保証書

取扱説明書の裏表紙が保証書になっています。保証書は、お買い上げ の際に販売店が所定事項を記入してお渡ししておりますので、大切 に保管してください。万が一販売店印の捺印やご購入日の記載が無 い場合は、無償修理保証の対象外になりますので、ご購入時のレジー トなどご購入店・ご購入日が確認できるものを一緒に保管してくだ さい。保証期間はお買い上げ日より 1 年です。

#### ■ 補修田性能部品の保有期間

当社は、この製品の補修用性能部品 ( 製品の機能を維持するために必 要な部品 )、もしくは代替製品を製造後 8 年間保有しています。

#### ■ ご不明な点や修理に関するご相談は

修理に関するご相談、並びにご不明な点は、お買い上げの販売店また はティアック修理センター ( 裏面に記載 ) にお問い合わせください。

#### ■ 修理を依頼されるときは

「困ったときは」に従って調べていただき、なお異常のあるときは使用 を中止し、ケーブルはすべて抜いて、お買い上げの販売店またはティアッ ク修理センター ( 裏面に記載 ) にご連絡ください。なお、本体の故障も しくは不具合により発生した付随的損害 ( 録音内容などの補償 ) の責に ついてはご容赦ください。

#### 保証期間中は

修理に際しましては保証書をご提示ください。保証書の規定に 従って 修理させていただきます。

#### 保証期間が過ぎているときは

修理すれば使用できる場合は、ご希望により有料にて修理させて いただきます。

#### 修理料金の仕組み

- 技術料:故障した製品を正常に修復するための料金です。 測定機等の設備費、技術者の人件費、技術教育費が含 まれています。
- 部品代:修理に使用した部品代金です。 その他修理に付帯する部材等を含む場合もあります。
- その他:製品を送るために必要な送料 / 梱包料などがあります。

#### 修理の際ご連絡いただきたい内容

型名:ポータブルヘッドホンアンプ /USB DAC HA-P90SD シリアルナンバー: お買い上げ日: 販売店名: お安様のご連絡先 故障の状況 ( できるだけ詳しく )

#### ■ 廃棄するときは

木機を廃棄する場合に必要になる収集費などの費用は、お客様のご 負担になります。

### <span id="page-18-0"></span>ソフトウェアに関する重要なお知らせ

本製品に搭載されるソフトウェアには、ティアック株式会社(以下「弊社」 とします)が第三者より直接的に又は間接的に使用の許諾を受けたソフ トウェアが含まれております。これらのソフトウェアに関する本お知らせ を必ずご一読くださいますようお願い申しあげます。

libFLAC

当該ソフトウェアの著作権者の要求に基づき、弊社は以下の内容を お客様に通知いたします。

### **lihFLAC**

Copyright (C) 2000,2001,2002,2003,2004,2005,2006,2007 Josh Coalson

Redistribution and use in source and binary forms, with or without modification, are permitted provided that the following conditions are met:

- Redistributions of source code must retain the above copyright notice, this list of conditions and the following disclaimer.

- Redistributions in binary form must reproduce the above copyright notice, this list of conditions and the following disclaimer in the documentation and/or other materials provided with the distribution.

- Neither the name of the Xiph.org Foundation nor the names of itsy be us contributors may be used to endorse or promote products derived from this software without specific prior written permission.

THIS SOFTWARE IS PROVIDED BY THE COPYRIGHT HOLDERS AND CONTRIBUTORS "AS IS"AND ANY EXPRESS OR IMPLIED WARRANTIES, INCLUDING, BUT NOT LIMITED TO, THE IMPLIED WARRANTIES OF

MERCHANTABILITY AND FITNESS FOR A PARTICULAR PURPOSE ARE DISCLAIMED. IN NO EVENT SHALL THE FOUNDATION OR CONTRIBUTORS BE LIABLE FOR ANY DIRECT, INDIRECT, INCIDENTAL, SPECIAL, EXEMPLARY, OR CONSEQUENTIAL DAMAGES (INCLUDING, BUT NOT LIMITED TO, PROCUREMENT OF SUBSTITUTE GOODS OR SERVICES; LOSS OF USE, DATA, OR PROFITS; OR BUSINESS INTERRUPTION) HOWEVER CAUSED AND ON ANY THEORY OF LIABILITY, WHETHER IN CONTRACT, STRICT LIABILITY, OR TORT (INCLUDING NEGLIGENCE OR OTHERWISE) ARISING IN ANY WAY OUT OF THE USE OF THIS SOFTWARE, EVEN IF ADVISED OF THE POSSIBILITY OF SUCH DAMAGE.

### 無料修理規定

- 1. 取扱説明書、本体貼付ラベルなどの注意書に従った正常な使用状 能で保証期間内に故障が発生した場合には、ティアック修理セン ターが無料修理いたします。
- 2. 保証期間内に故障して無料修理を受ける場合は、本書をご提示の 上、ティアック修理センターまたはお買い上げの販売店に修理を ご依頼ください。商品を送付していただく場合の送付方法につい ては、事前にティアック修理センターにお問い合わせください。
- 3. ご転居、ご贈答品等でお買い上げの販売店に修理をご依頼になれ ない場合は、ティアック修理センターにご連絡ください。
- 4. 次の場合には保証期間内でも有料修理となります。
	- (1) ご使用上の誤りおよび不当な修理や改造による故障および損傷
	- (2) お買上げ後の輸送・移動・落下などによる故障および損傷
	- (3) 火災、地震、水害、落雷、その他の天災地変、公害や異常電 圧による故障および損傷
	- (4) 接続している他の機器に起因する故障および損傷
	- (5) 業務用の長時間使用など、特に苛酷な条件下において使用さ れた場合の故障および損傷
	- (6) メンテナンス
	- (7) 本書の提示がない場合
	- (8) 本書にお買上げ年月日、お客様名、販売店名 ( 印 ) の記入の ない場合、あるいは字句を書き替えられた場合
- 5. 本書は日本国内においてのみ有効です。 This warranty is valid only in Japan.
- 6. 本書は再発行いたしませんので、紛失しないよう大切に保管してく ださい。
- ※ この保証書は、本書に明示した期間・条件のもとにおいて無料修 理をお約束するものです。この保証書によって保証書を発行して いるもの(保証責任者)、及びそれ以外の事業者に対するお客様の 法律上の権利を制限するものではありません。保証期間経過後の 修理などについてご不明の場合は、ティアック修理センターにお 問い合わせください。
- ※ 保証期間経過後の修理、補修用性能部品の保有期間についての詳 細は、取扱説明書をご覧ください。

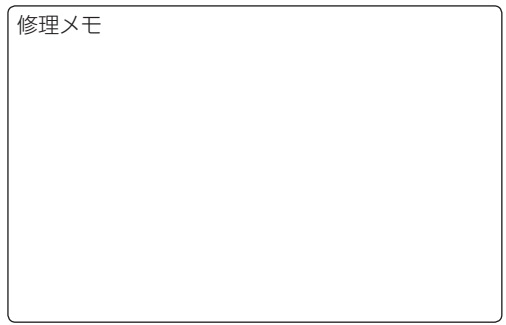

### 保証書

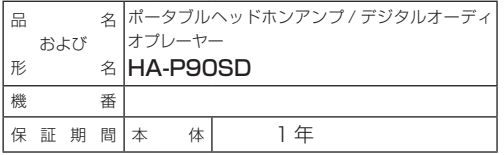

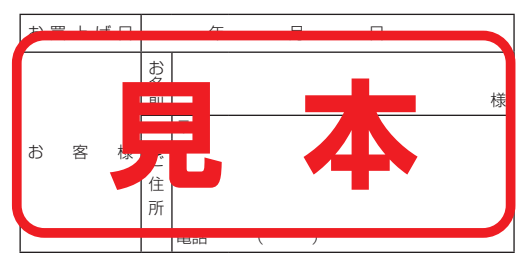

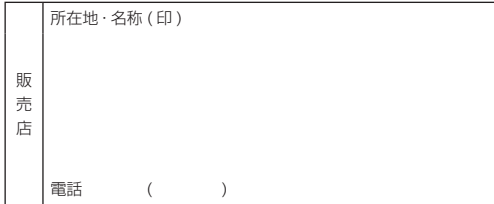

ティアック株式会社 〒206-8530 東京都多摩市落合 1-47

この製品のお取り扱い等についてのお問い合わせ AV お客様相談室 〒 206-8530 東京都多摩市落合 1-47

 $\n 0570-000-701$ 

**製製部。一般電話・公衆電話からは市内通話料金でご利用いただけます。** 

受付時間は、9:30 〜 12:00/13:00 〜 17:00 です。 (土・日・祝日・弊社指定休日を除く)

● ナビダイヤルがご利用頂けない場合 電話:042-356-9235 / FAX:042-356-9242

故障・修理や保守についてのお問い合わせ

ティアック修理センター 〒358-0026 埼玉県入間市小谷田 858

**22.** 0570-000-501

**\*\*\*\*\*\*\*\*\*\*** 一般電話·公衆電話からは市内通話料金でご利用いただけます。

受付時間は、9:30 〜 17:00 です。 (土・日・祝日・弊社指定休日を除く)

● ナビダイヤルがご利用頂けない場合 電話:04-2901-1033 / FAX:04-2901-1036

● 住所や電話番号は、予告なく変更する場合があります。あらかじめご 了承ください。

1114 MA-2079A